## **Find students with less than a full schedule –**

To find students that do not have a full schedule use the Student Free Report on the Custom Reports > Schedule Tab

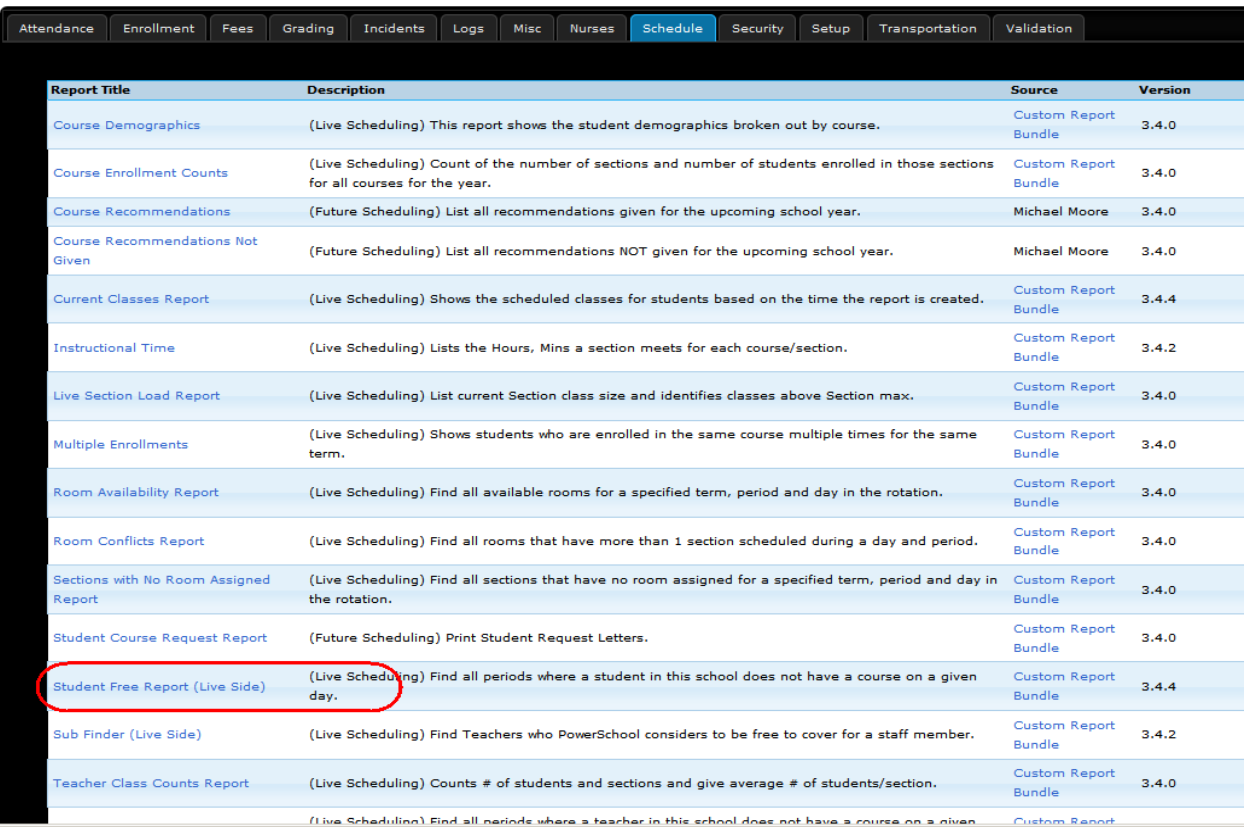

## **SELECT the COUNT DATE for Date and ANY STUDENT – click submit**

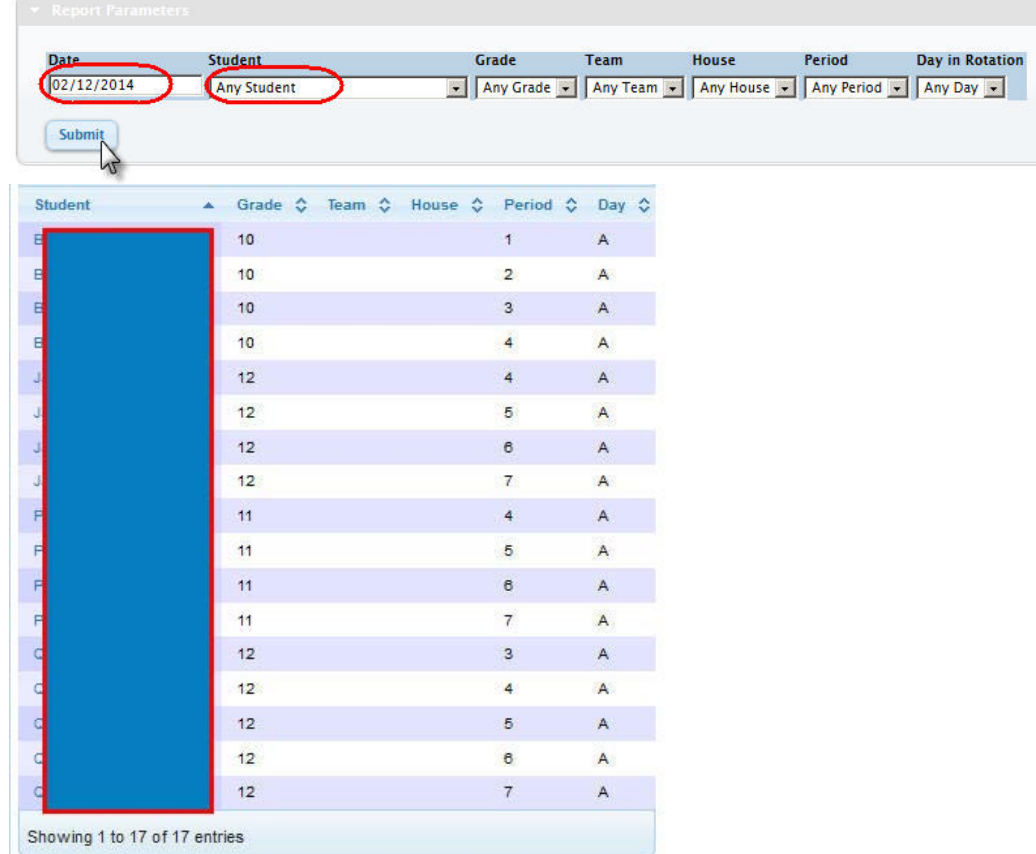